Lista klientów, którzy posiadają zainstalowanego eHermes-a:

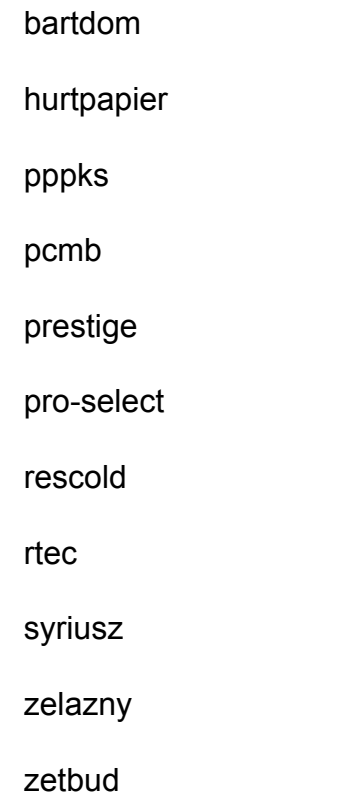

Procedura serwisowa:

 Zamykamy eHermesExchange.

 Jeżeli wersje eHermesExchange update RDB\$RELATION\_FIELDS set

 RDB\$NULL\_FLAG = NULL

where (RDB\$FIELD NAME =  $'$ METATYTUL $'$ ) and

 $(RDB$RELATION_NAME = 8#39; PRT_GRP_EX'$ 

*Strona 1/4*

**(c) 2024 syriusz <mdziedzic@syriusz.eu, mmoskwa@syriusz.eu>**

URL: http://faq.syriusz.eu/index.php?action=artikel&cat=&id=420&artlang=pl

```
	update RDB$RELATION_FIELDS set
```
 RDB\$NULL\_FLAG = NULL

where (RDB\$FIELD NAME =  $'$ ; METAOPIS $'$ ;) and

```
(RDB$RELATION NAME = 'PRT GRP EX');
```
 update RDB\$RELATION\_FIELDS set

 RDB\$NULL\_FLAG = NULL

where (RDB\$FIELD NAME =  $'$ ;METASLOWA $'$ ;) and

(RDB\$RELATION\_NAME =  $&\#39;PRT_GRP_EX&\#39;$ );

 update RDB\$RELATION\_FIELDS set

 RDB\$NULL\_FLAG = NULL

where  $(RDB$FIED_NAME = 8#39; DLUGANAZWA$#39;$  and

 $(RDB$RELATION_NAME = 8#39; PRT_GRP_EX'$ 

 update RDB\$RELATION\_FIELDS set

 RDB\$NULL\_FLAG = NULL

where (RDB\$FIELD NAME =  $'$ PRDNAZWA $'$ ) and

 $(RDB$RELATION_NAME = 8#39; PRT_IMG8#39;$ 

 update RDB\$RELATION\_FIELDS set

 RDB\$NULL\_FLAG = NULL

where (RDB\$FIELD NAME =  $&\#39$ ; OPIS $&\#39$ ; and

 $(RDB$RELATION NAME = 8#39; PRT IMG8#39;$ 

 update RDB\$RELATION\_FIELDS set

 RDB\$NULL\_FLAG = NULL

where (RDB\$FIELD NAME =  $&\#39;NAZWA#39;$ ) and

 $(RDB$RELATION NAME = 8#39; PRT PRO8#39;$ 

*Strona 2/4*

**(c) 2024 syriusz <mdziedzic@syriusz.eu, mmoskwa@syriusz.eu>**

URL: http://faq.syriusz.eu/index.php?action=artikel&cat=&id=420&artlang=pl

 Otwieramy nowy rok w Hermes.

 Jeżeli wersje Hermes u klienta prt\_ach

 prt\_art

 prt\_art\_grp

 prt\_cfg

 prt\_cha

 prt\_chw

 prt\_grp

 prt\_grp\_ex

 prt\_img

 prt\_prd

 Sprawdzamy poprawność przeniesienia danych poprzez wykonanie zapytania na starej i nowej bazie – wartości w rekordach dla starej i nowej bazy powinny się zgodzić:

 select count(\*) from prt\_ach union all select count(\*) from prt\_art union all select count(\*) from prt\_art\_grp union all select count(\*) from prt\_cfg union all select count(\*) from prt\_cha union all select count(\*) from prt\_chw union all select count(\*) from prt\_grp union all select count(\*) from prt\_grp\_ex union all select count(\*) from prt\_img

> *Strona 3/4* **(c) 2024 syriusz <mdziedzic@syriusz.eu, mmoskwa@syriusz.eu>** URL: http://faq.syriusz.eu/index.php?action=artikel&cat=&id=420&artlang=pl

 union all select count(\*) from prt\_prd

 Konfiguracja nowej bazy w eHermesExchange:

 W pliku config.ini zmieniamy lokalizację bazy danych:

 databaseloc=/bazy/herm2011.gdb

 na:

 databaseloc=/bazy/herm2012.gdb

 Należy wpisać poprawną lokalizację bazy danych dla naszego klienta.

 Krok ten można wykonać z poziomu interfejsu graficznego Exchange.

 Uwaga: nie wpisujemy w databaseloc adresu ip, tutaj znajduje się tylko ścieżka.

 Uruchamiamy eHermesExchange.

 Czekamy aż Exchange przestanie pracować, wykonujemy pełną synchronizację.

Uwaga: po otwarciu nowego roku i wykonaniu pełnej synchronizacji klientowi z widoku Moje konto->Moje zadłużenia znikną wszystkie dokumenty, które zostały uregulowane w poprzednim roku, a więc będzie wydział tylko te dokumenty na, których ma jakieś zadłużenie.

*Unique solution ID: #1419 Autor: Dominik Cebula Zaktualizowano: 2011-11-30 11:17*